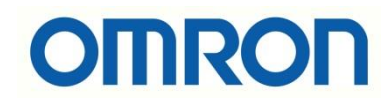

# NA HMI'da Dosya Görüntüleme

# İÇİNDEKİLER

- Giriş
- Desteklenen Dosya Formatları
- Dosya Görüntüleme İşlemi
- Uygulama

#### Giriş

Bu dökümanda Sysmac Studio platformunda kullanılan NA HMI'da dosya görüntüleme işleminin nasıl yapılacağı, hangi tip dosya formatlarının desteklendiği hakkında bilgi verilmiştir. Aynı zamanda bir PDF dosyasının HMI'da görüntülenmesi için uygulama yapılmıştır.

Uygulama kapsamında kullanılan ürünler aşağıda belirtilmiştir.

- NA5-7W001B-V1
- 24VDC Güç kaynağı
- Ethernet kablosu

## Desteklenen Dosya Formatları

NA HMI içerisinde gömülü olan belge görüntüleyicisi aşağıdaki dosyaları görüntüleyebilir.

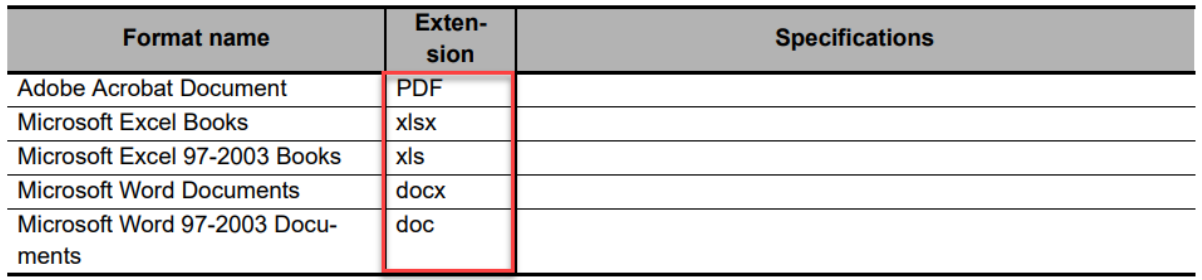

**Not:** Sysmac Studio'da bir projeye kaydedilebilecek en büyük dosya boyutu 16 MB'dır.

#### Dosya Görüntüleme İşlemi

HMI içerisinde görüntülenmek istenen dosyaları açarken "ShowDocument(FullScreen)" ya da "ShowDocument(Window)" fonksiyonları kullanılır. Bunlar ile birlikte ilgili dosya eklenir ve kaynaklara kaydedilir.

ShowDocument(FullScreen) seçilirse dosya açıldığında HMI'ın ekran boyutunca tam ekran olarak görünür. ShowDocument(Window) seçilirse kullanıcının görüntülenmesini istediği aralıklarda dosya görüntülenir. Dosyanın konumu, yüksekliği ve genişliği ayarlanabilir:

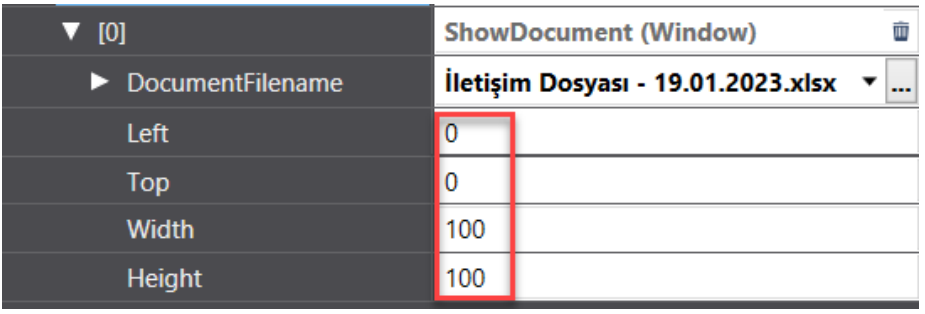

## Uygulama

Uygulama kapsamında buton ile bir pdf dosyasının açılması hedeflenmiştir.

 $\mathbf{\mathfrak{a}}$  $Q$ ி  $\overline{O}$  $\mathbb{D}^1$ **N 空** 公 w J۳ ٠ Toolbox  $\left[\frac{1}{2},\frac{1}{2}\right]$ 91  $0 \hat{ }$ <Search> ▼ Buttons  $\blacksquare$ **Button**  $MB$ **Momentary Button** Open The File **Reset Button**  $RB$ Set Button  $SB$ **Toggle Button TB** Lamps Shapes **Standard Controls** Gauges

Öncesinde sayfa içerisine bir buton eklenir.

Butona çift tıklanarak "Events and Actions" menüsü açılır.

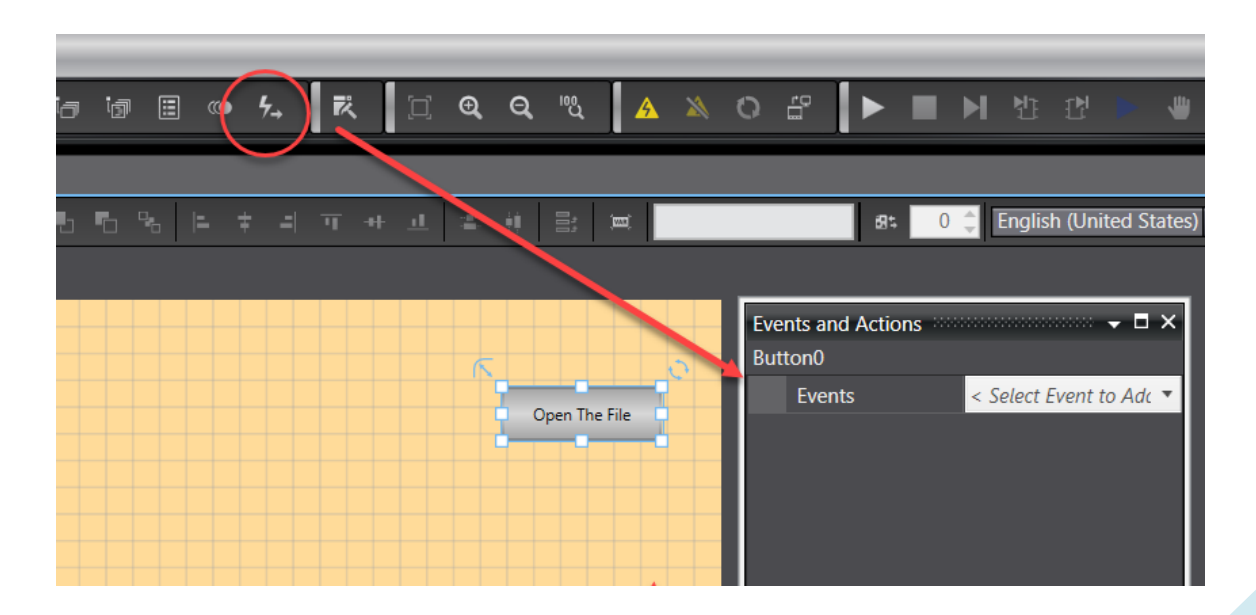

*"At work for a better life, a better world for all…"*

Açılan pencerede öncelikle event eklenir. Event olarak butona basılması "Click" seçilir.

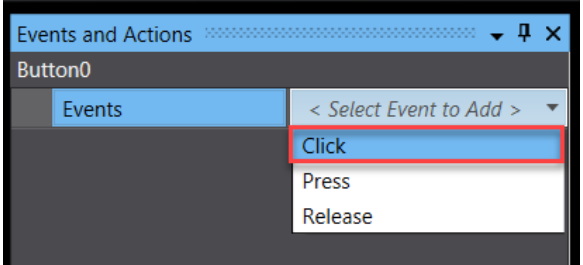

Event seçiminin ardından Action olarak "ShowDocument(FullScreen) fonksiyonu seçilir. (Eklenen dosya böylelikle ekranda tam sayfa olarak açılacaktır.)

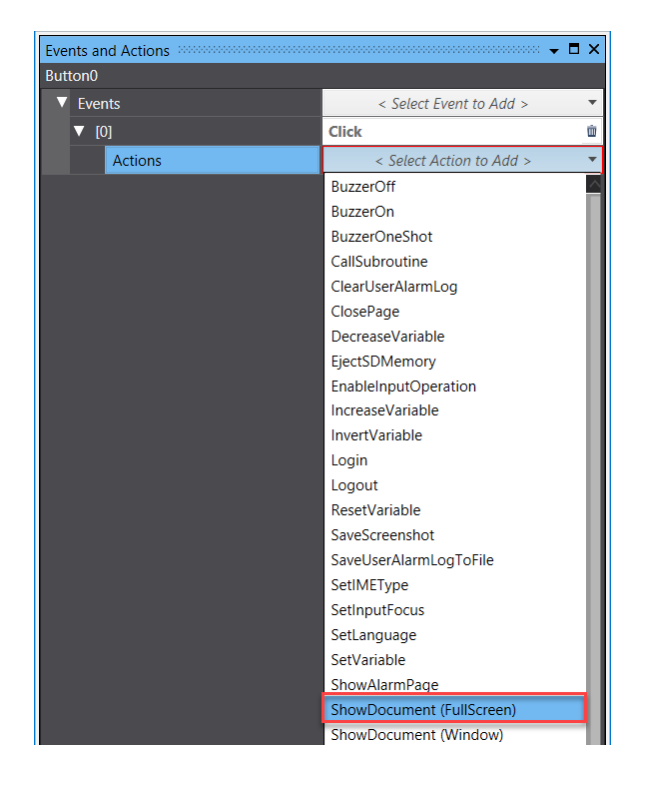

Son olarak "DocumentFileName" kısmından dosya seçimi yapılır. Proje HMI'a gönderilir.

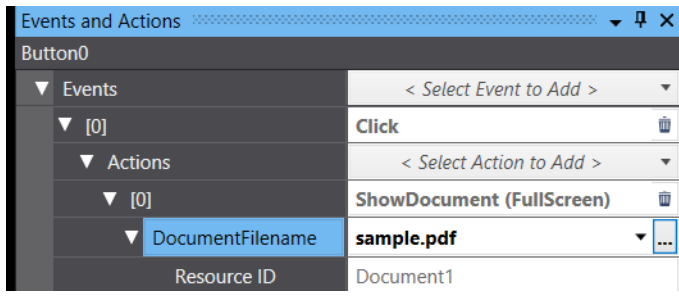

*"At work for a better life, a better world for all…"*

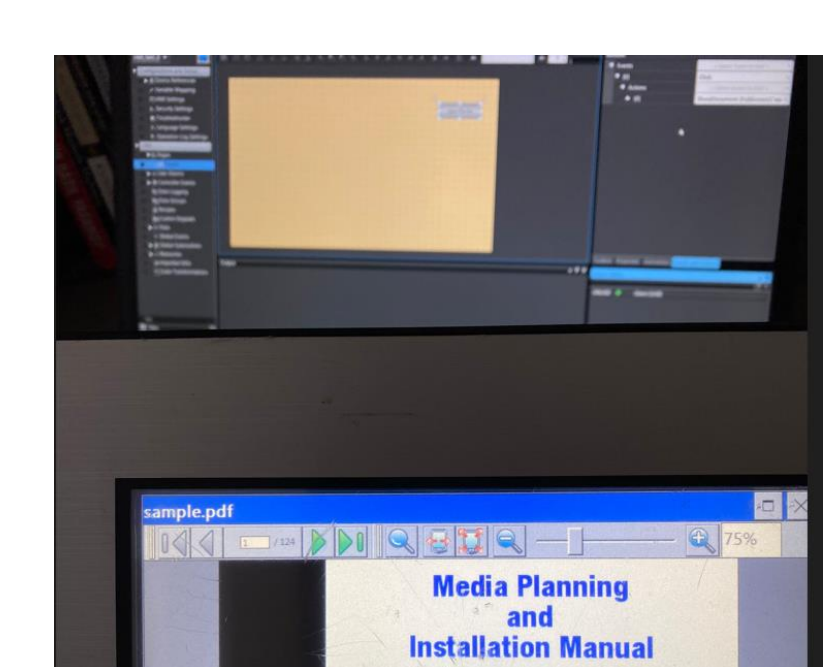

EtherNet/IP

Butona dokunulduğunda PDF dosyası görüntülenecektir.